## **Video Player Widget Help Contents**

For more help, see Multimedia ToolBook 4.0 CBT Edition Help.

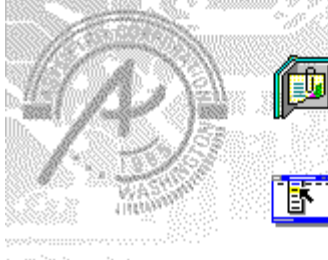

### **Using the Video Player widget**

Information and step-by-step instructions to help you use this widget.

### **Video Player Widget Properties**

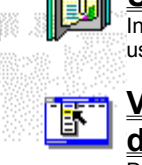

# **dialog box**

Descriptions to help you use this widget's Properties dialog box.

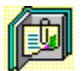

## **Using the Video Player widget**

Click a topic below for more information.

About the Video Player widget Adding a Video Player widget

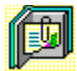

# **About the Video Player widget**

#### **Using the Video Player widget**

The Video Player widget provides a stage and controls for playing and controlling visual media clips. You can set options that define which clip plays, and you can control the appearance and behavior of the stage used by the widget.

The Video Player widget responds to the following messages:

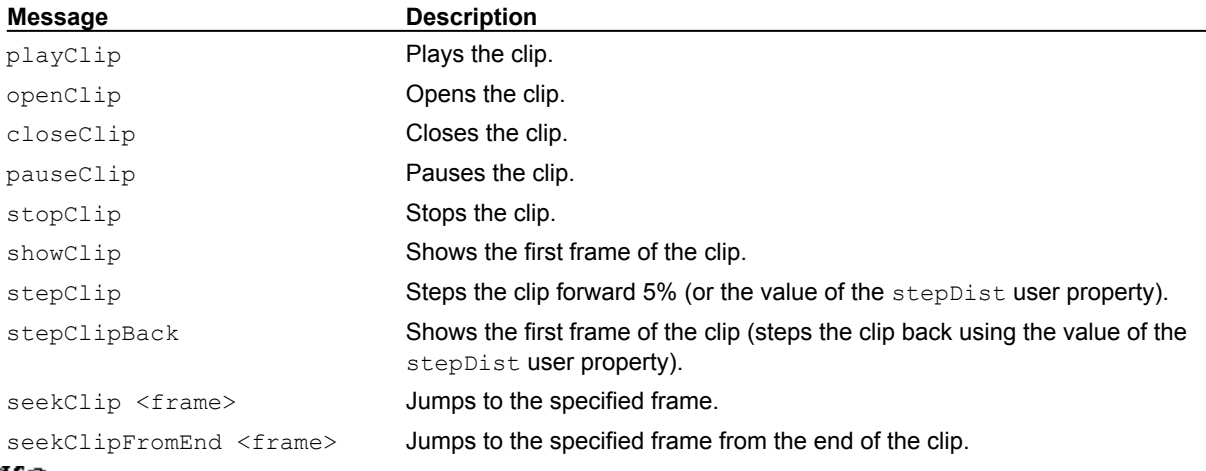

#### ශක

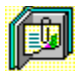

### **Adding a Video Player widget**

#### **Using the Video Player widget**

#### **To add a Video Player widget:**

- **1** Drag a Video Player widget from the Widget Catalog and drop it on the page.
- **2** Open the Video Player Widget Properties dialog box by choosing Widget Properties from the Object Properties submenu in the Object menu.
- **3** To choose a clip from the list of clips available in the book, click Choose.
- **4** To create a clip from a source media file, click New.
- **5** To modify the property settings for the stage used by the widget, click Stage.
- **6** To specify how the clip appears in the stage, click one of the options in Media / Stage.
- **7** To specify the widget's response to the enterPage message, click one or more of the options in On EnterPage.
- **8** To make the slider move to reflect the progress of the clip while it plays, click Update Slider While Media Is Playing.
- **9** To accept the current property settings, click OK.

ශන

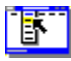

 $\bullet$  $\bullet$ 

 $\bullet$ ۰ ٠

۰

### **Video Player Widget Properties**

**Object / Object Properties / Widget Properties**

#### **Keyboard: Ctrl+Shift+W**

Defines the clip to play and sets the appearance and behavior of the Video Player widget.

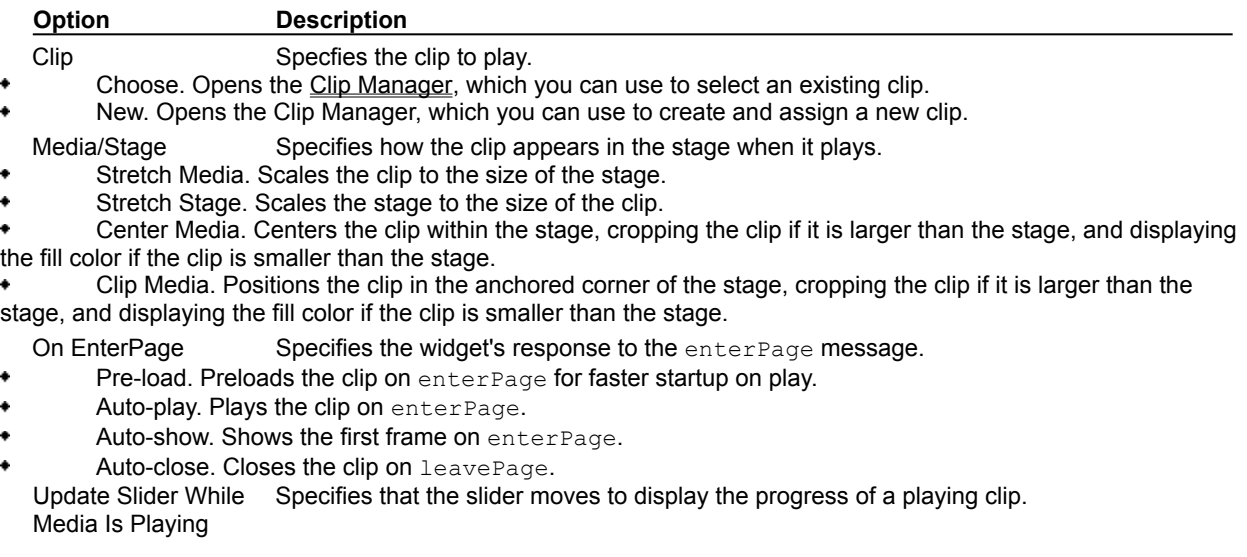

Stage Opens the Stage Properties dialog box, which you can use to set properties for the stage used by the Video Player widget.

ශන